#### **ΑΕΝ ΜΑΚΕΔΟΝΙΑΣ – ΣΧΟΛΗ ΠΛΟΙΑΡΧΩΝ Ακαδημαϊκό έτος 2018-2019, Εξεταστική Σεπτεμβρίου**

Εξεταστές Καθηγητές: Λιώτσιος Κ., Βασιλειάδου Μ., Γεωργακαράκου Χ.

## **Εξετάσεις Εργαστηρίου Πληροφορικής Δ' Εξαμήνου**

Τμήμα:…………… Α.Μ:………….

Ονοματεπώνυμο:………………………………. Βαθμός:………

Δημιουργήστε ένα φάκελο με το ονοματεπώνυμό σας και τον αριθμό μητρώου σας στην επιφάνεια εργασίας. Σ' αυτό το φάκελο θα αποθηκευτούν ένα αρχείο Access με όνομα ΑΜ.Εξετάσεις κι ένα αρχείο Excel με όνομα ΑΜ.Εξετάσεις. Όταν ολοκληρώσετε τις ασκήσεις σας κλείνετε τα δύο αρχεία και συμπιέζετε αυτό το φάκελο. Αποστέλλετε το συμπιεσμένο στον καθηγητή σας μέσω maredu. Το μήνυμα θα έχει θέμα και σώμα μηνύματος 'Τμήμα Δ…, ΑΜ …., Εξετάσεις'.

# **Θέμα 1 ο (Excel)**

Πληκτρολογήστε στο excel την παρακάτω κατάσταση υπηρεσίας σπουδαστών ΑΕΝ:

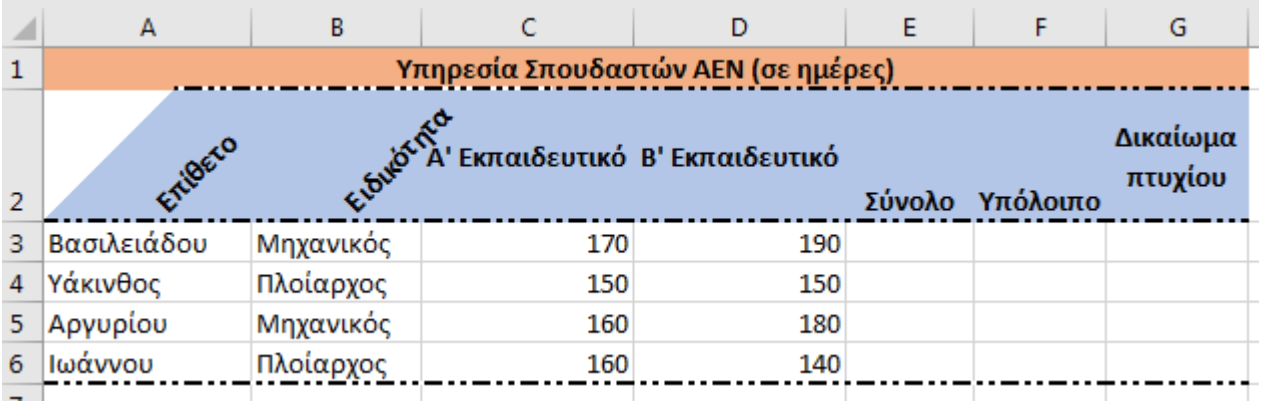

- **1.** Στο κελί Α9 κάντε καταμέτρηση του αριθμού των σπουδαστών με συνάρτηση και εμφανίστε το αποτέλεσμα. (0.5 μον)
- **2.** Στο κελί C9 εμφανίστε τη μέγιστη υπηρεσία Α ταξιδιού και στο D9 την ελάχιστη υπηρεσία Β ταξιδιού, με συναρτήσεις. (0.5 μον)
- **3.** Στη στήλη Ε υπολογίστε με συνάρτηση τη συνολική υπηρεσία για κάθε σπουδαστή (0.5 μον)
- **4.** Αν η απαιτούμενη υπηρεσία είναι 360 ημέρες, υπολογίστε πόση υπηρεσία υπολείπεται για τον κάθε σπουδαστή στη στήλη F (0.5 μον)
- **5.** Στη στήλη G εκτιμήστε με συνάρτηση το δικαίωμα για πτυχίο ως εξής: αν η συνολική υπηρεσία είναι πάνω από 330, να εμφανίζεται η λέξη ΤΕΛΕΙΟΦΟΙΤΟΣ αλλιώς το κελί να είναι κενό. (0.5 μον)
- **6.** Στο κελί Ε9 υπολογίστε με συνάρτηση το μέσο όρο της συνολικής υπηρεσίας όλων των σπουδαστών. (0.5 μον)
- **7.** Στο κελί B12 να εμφανίζεται το σύνολο της υπηρεσίας των σπουδαστών με την ειδικότητα του μηχανικού, με χρήση συνάρτησης. (0.5 μον)
- **8.** Κάντε γράφημα με τη μορφή στηλών για τους σπουδαστές και τη συνολική υπηρεσία του καθενός, όπου
	- ➢ σαν τίτλος θα εμφανίζεται η φράση ΣΠΟΥΔΑΣΤΕΣ ΚΑΙ ΥΠΗΡΕΣΙΑ
	- ➢ θα εμφανίζονται τα ονόματα των σπουδαστών
	- ➢ θα εμφανίζονται οι τιμές σε κάθε στήλη. (0.5 μον.)
- **9.** Στο κελί Η3 να πληκτρολογούμε το όνομα του σπουδαστή και στο κελί Ι3 να εμφανίζεται η συνολική του υπηρεσία, με τη χρήση συνάρτησης (0.5 μον)
- **10.** Να εκτυπωθεί σε μία σελίδα ο πίνακας και το γράφημα (οριζόντια διάταξη), με κεφαλίδα του εγγράφου το ονοματεπώνυμό σας στο κέντρο. (0.5 μον) (εκτυπωτής Lexmark Ε120)

### **Θέμα 2<sup>o</sup> (Access)**

1. Δημιουργήστε με access την παρακάτω βάση δεδομένων που αφορά τη διαμονή σε ξενοδοχεία μέσω ενός ταξιδιωτικού πρακτορείου. Οι πίνακες είναι:

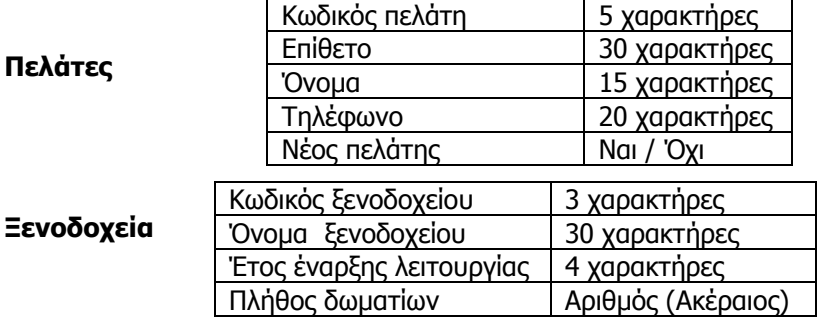

Να σχεδιαστεί τρίτος πίνακας με όνομα '**Διαμονή'** που να περιέχει Κωδικό Πελάτη όπως στον πρώτο πίνακα, Κωδικό ξενοδοχείου όπως στο δεύτερο πίνακα και να περιέχει επίσης 'Ημερομηνία Άφιξης' και 'Διάρκεια διαμονής σε ημέρες'. (1 μον)

- 2. Στη συνέχεια να συσχετιστούν οι 3 πίνακες μεταξύ τους. (1 μον)
- 3. Να εισαχθούν τα παρακάτω δεδομένα στους 3 πίνακες: (1 μον)

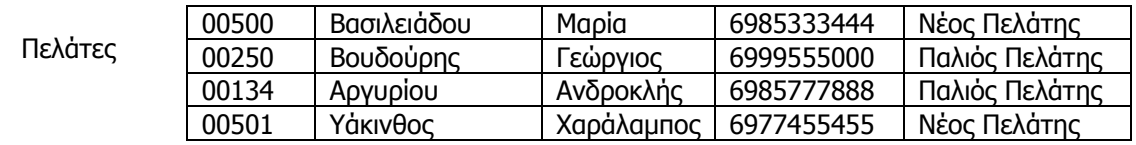

#### Ξενοδοχεία

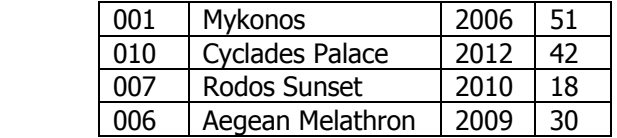

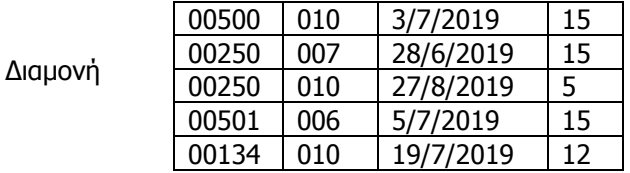

- 4. Να δημιουργηθούν και να απαντηθούν τα παρακάτω **ερωτήματα**:
- ➢ Α. Ποια είναι τα στοιχεία των επισκεπτών που διέμειναν σε ξενοδοχείο για 15 μέρες (όνομα, επίθετο, τηλέφωνο) και ποια ήταν αυτά τα ξενοδοχεία (όνομα ξενοδοχείου); (0.5 μον)
- ➢ Β. Ο χρήστης θα πληκτρολογεί το όνομα του ξενοδοχείου και θα επιστρέφεται το επίθετο και το όνομα του επισκέπτη του ξενοδοχείου, η ημερομηνία άφιξης και η διάρκεια διαμονής. (0.5 μον)
- ➢ Γ. Να εμφανίζονται οι πελάτες που έχουν μείνει στο ξενοδοχείο περισσότερες από 13 ημέρες ή το επίθετό τους ξεκινά από Β; Τα αποτελέσματα να εμφανίζονται με αλφαβητική σειρά των πελατών (0.5 μον)
- ➢ Δ. Τον Ιούλιο του 2019 ποιοι Νέοι πελάτες διέμειναν σε ξενοδοχείο για περισσότερες από 10 ημέρες και σε ποιο ξενοδοχείο; Τα αποτελέσματα να εμφανίζονται με φθίνουσα σειρά των ημερών διαμονής. (0.5 μον)